## **Secure System Administrator™**

Welcome to Secure System Administrator (SSA) from SecureAgent Software!

Use Secure System Administrator to remotely manage an unlimited number of SecureAgent<sup>®</sup> servers—they're all under your control!

Send immediate e-mail notifications when:

- The application, security and system event logs are updated
- Hard disk capacity decreases to a particular level
- Processor use increases to a particular level

Create, manage, debug and edit an unlimited number of REXX executable programs to:

- Monitor applications and events.
- Send e-mails and SNMP traps to notify administrators of those events.
- Retrieve REXX executable programs from a remote server, edit them, place them back on the remote server, and launch them there!
- Write multiple small REXX executable programs to build a large program!
- Edit small parts of large programs by running small REXX executable files.
- Launch applications.
- Monitor system "health" (CPU usage, disk space left, etc.).
- Start and stop services.
- Execute system commands.
- Correct problems.

Additionally, you can control access and privileges from a central location!

Place logon user IDs and passwords in a Central User Database. Then, managing them is easy making administration easy! It's the smart, professional way to run your business!

Use our sample REXX programs (shown in Table 2 on page 4) to write your own. Then you're on your way!

### **Benefits and Features of Secure System Administrator**

#### *Benefits*

- It's part of an integrated suite of Secure Data Innovations products!
- Central access (logon) control (using the Central User Database).
- Convenient.
- Use custom-written programs ("plug-ins") to run/control any task.

(Benefits Continued)

- Remotely manage an unlimited number of SecureAgent servers!
- Remotely create, manage, debug and edit an unlimited number of REXX executable programs.
	- Retrieve REXX executable programs from a remote server, edit them, place them back on the remote server, and launch them!
	- Send REXX programs to remote servers, and launch them there.
	- Write multiple small REXX executable programs to build a large program!
	- Simultaneously run an unlimited number of REXX executable programs.
	- Connect to a SecureAgent server using either HTTP proxy or the SecureAgent gateway.
	- Error messages show the line number of the error.
- Savings
	- Increased productivity (remote  $access = more effective use of time)$
	- Increased employee retention (remote access = happier employees)
	- Preservation of your valuable resources (very small footprint)
- Flexibility—Manage and monitor tasks, services, drivers, system performance, etc.

### *Features*

- Easy-to-use interface (shown in Figure 1 on the following page)
- Easy-to-use REXX language
- The Central User Database
- Sample REXX programs (shown in Table 2 on page 4) for:
	- Secure System Administrator
	- SuperVision
- Secure Data Innovations's patented and patent-pending security technology
- Very small footprint
- Runs under Linux<sup>®</sup>, Solaris<sup>™</sup>, or Windows<sup>®</sup>.

Figure 1 on the next page shows the Secure System Administrator window.

Figure 1: The Secure System Administrator Window

| <b>Do</b> JOSEPH [REXX Admin]                                                                                             |     |
|----------------------------------------------------------------------------------------------------|-----|
| File Control Settings View Help                                                                                           |     |
|                                                                                                    |     |
| Connecting to JOSEPH<br>Kjoseph> SA Secure NT Admin DLL - Version 2.16.3<br>Connection Established<br>Server version is 2 |     |
| REXX output enabled                                                                                                    |     |
|                                                                                                    |     |
|                                                                                                    |     |
|                                                                                                    |     |
|                                                                                                    |     |
|                                                                                                    |     |
| Ready                                                                                                    | NUM |

Table 1 shows the functions of the Secure System Administrator window's icons.

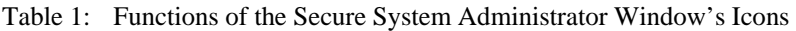

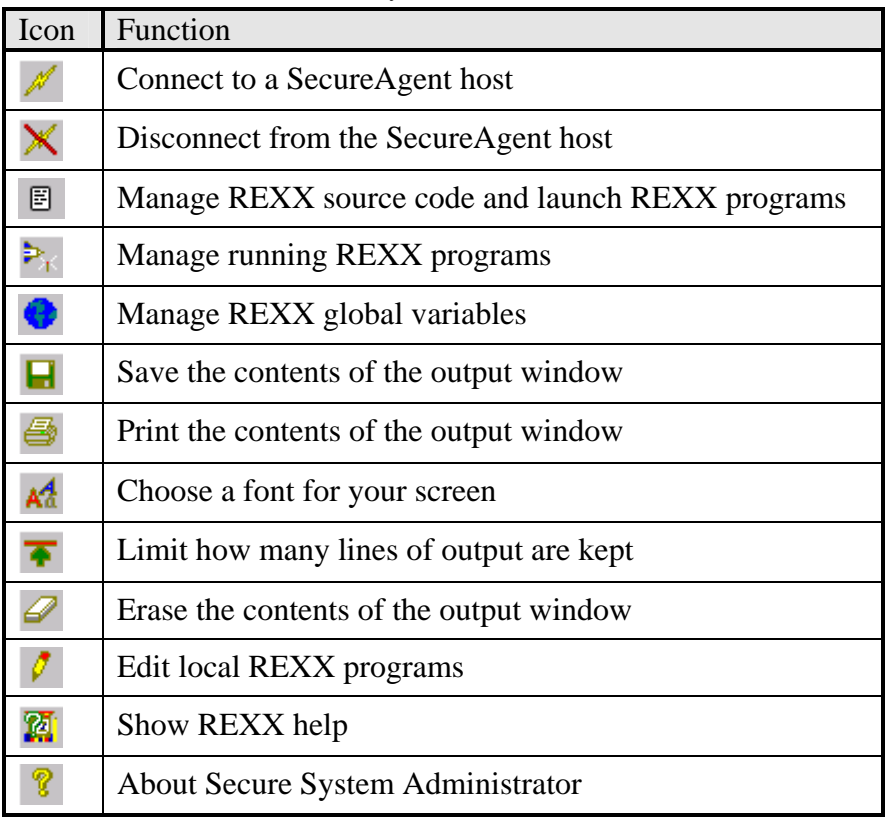

Figure 2 below shows the REXX Program Editor window (with the Open dialog box opened).

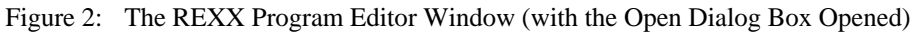

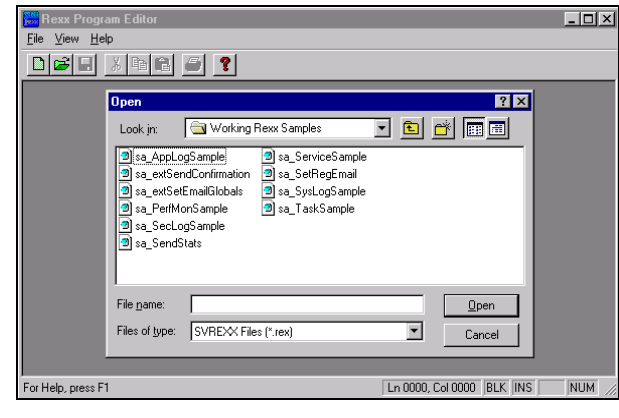

Table 2 below shows the sample REXX programs and their functions.

| Sample REXX Program    | Function                                                                   |
|------------------------|----------------------------------------------------------------------------|
| sa_AppLogSample        | Monitors a machine's application event log, sends an e-mail when a         |
|                        | SecureAgent login failure occurs and saves the incident to a log file      |
| sa_PerfMonSample       | Reads system performance monitor object counters and sends e-mails         |
|                        | when they break particular thresholds. Editing the file is easy, so, in    |
|                        | addition to setting thresholds, you can add or remove objects.             |
| sa_SecLogSample        | Monitors a machine's security event log and sends an e-mail when an        |
|                        | NT login failure occurs                                                    |
| sa_SendStats           | Reads the log files created by sa_AppLogSample and sa_SecLogSample         |
|                        | and summarizes and e-mails the results                                     |
| sa_ServiceSample       | Keeps a particular set of services running at all times. If one of those   |
|                        | services isn't running, this program will attempt to start it.             |
| sa_SysLogSample        | Monitors a machine's system event log and sends an e-mail when hard        |
|                        | disk capacity decreases to a pre-defined level                             |
| sa_TaskSample          | Keeps a particular set of applications running at all times.               |
|                        | If one of those applications isn't running, this program will attempt to   |
|                        | launch it.                                                                 |
| sa_extSendConfirmation | Secure System Administrator sample REXX file names beginning               |
|                        | with "ext" are used as external REXX routines. Therefore, call them from   |
|                        | within other REXX programs instead of calling them directly from the       |
|                        | REXX Administrator program. When an executable program calls               |
|                        | sa_extSendConfirmation, it will also pass both the name of the program     |
|                        | and the machine's name. Then, sa_extSendConfirmation will send an e-       |
|                        | mail stating that that particular REXX program started on that machine.    |
| sa_extSetEmailGlobals  | Every Secure System Administrator sample REXX program that sends           |
|                        | e-mail obtains e-mail addresses from global variables. This program will   |
|                        | ensure that the globals have been set up. If they haven't been, this       |
|                        | program will read the addresses from the registry and set them up          |
|                        | (running sa_SetRegEmail.rex places the addresses in the registry).         |
| sa_SetRegEmail         | E-mail addresses are "hard-coded" into this file, which stores them in the |
|                        | registry for use by sa_extSetEmailGlobals.                                 |

Table 2: The Sample REXX Programs and Their Functions

Figure 3 on the next page shows the REXX Program Editor window (with the PMSample REXX executable file opened).

Figure 3: The REXX Program Editor Window

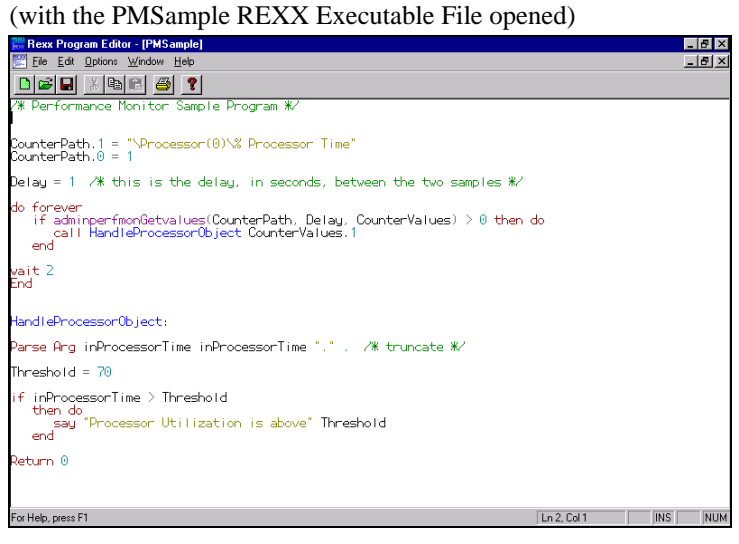

For further information, please contact us at:

# **SecureAgent Software**  2448 East  $81<sup>st</sup>$  Street, Suite 2000 Tulsa, OK 74137-4271 USA Voice: 918.971.1600 Fax: 918.971.1623 www.SecureAgent.com